## Как завести налоговый вычет в ЗУПе?

 Сотрудник принес Уведомление налогового органа на имущественный вычет по НДФЛ. В программе ЗУП его можно занести в разделе **Налоги и взносы – Заявления на вычеты** – **Создать** Уведомление налогового органа о праве на вычеты.

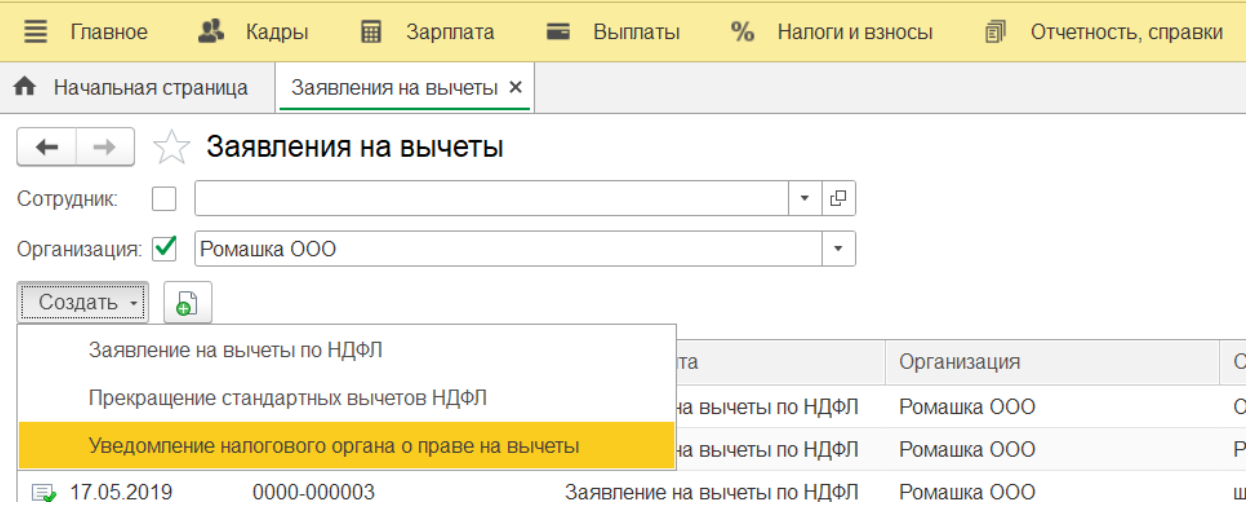

 Так же Уведомление налогового органа можно завести в карточке у сотрудника (**Кадры**  – **Сотрудники**) по ссылке **Налог на доходы**.

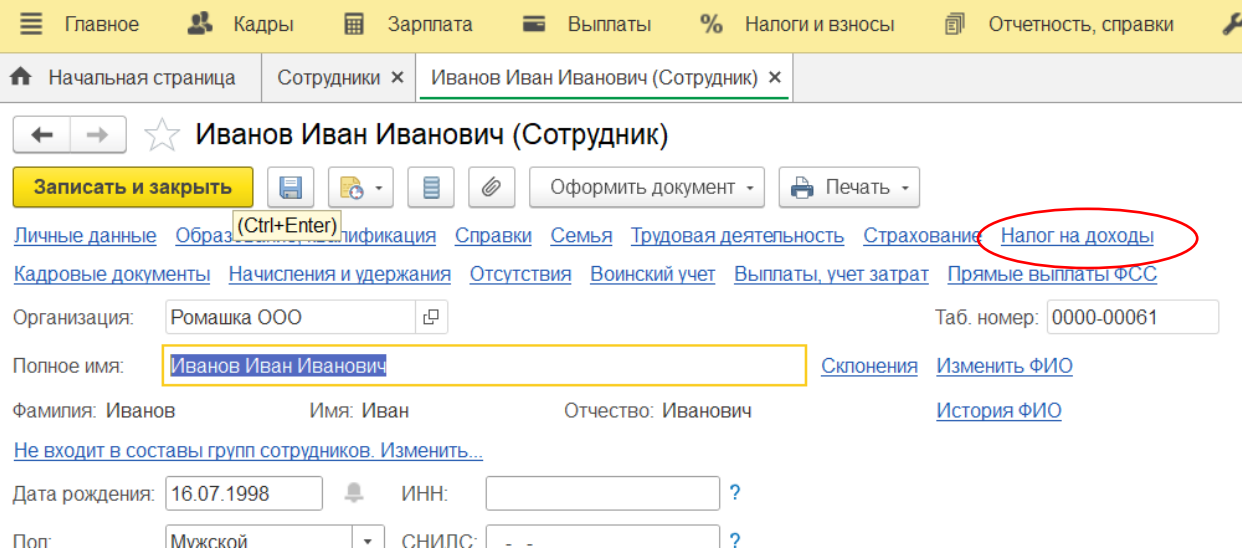

 Создаем заявление по синей ссылке Ввести новое уведомление налогового органа о праве на вычет.

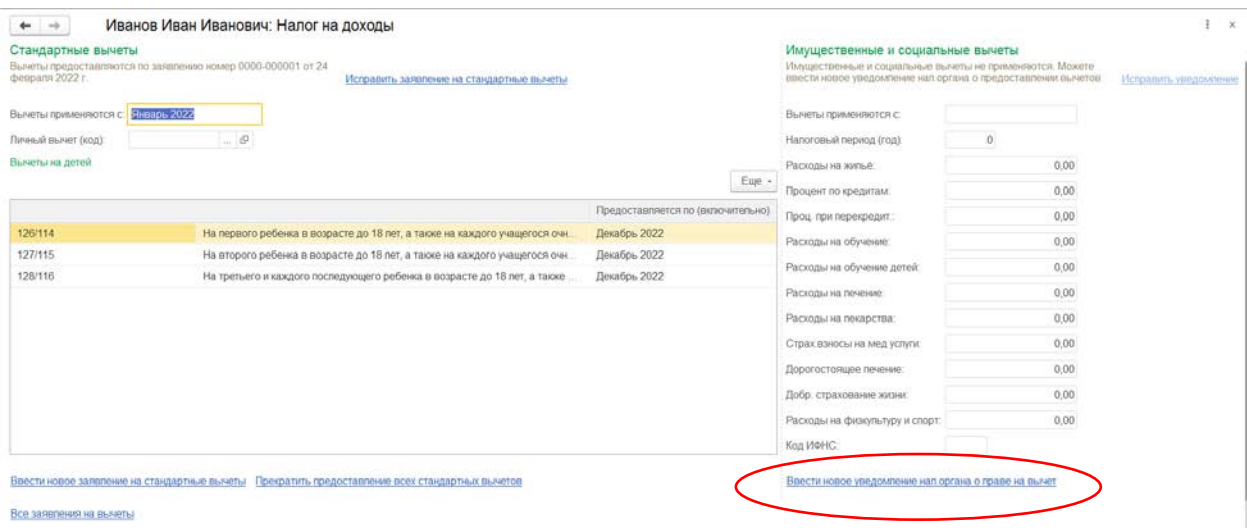

 В документе выбираем организацию и сотрудника, а также налоговый период и месяц, с которого применяются вычеты.

Нужно внести номер и дату Налогового уведомления и номер ИФНС. Во вкладке **Имущественные вычеты** заполняем строки **Расходы на строительство/приобретение**, там ставим сумму из налогового уведомления аналогично заполняются и следующие строки, нажимаем **Провести** и закрыть.

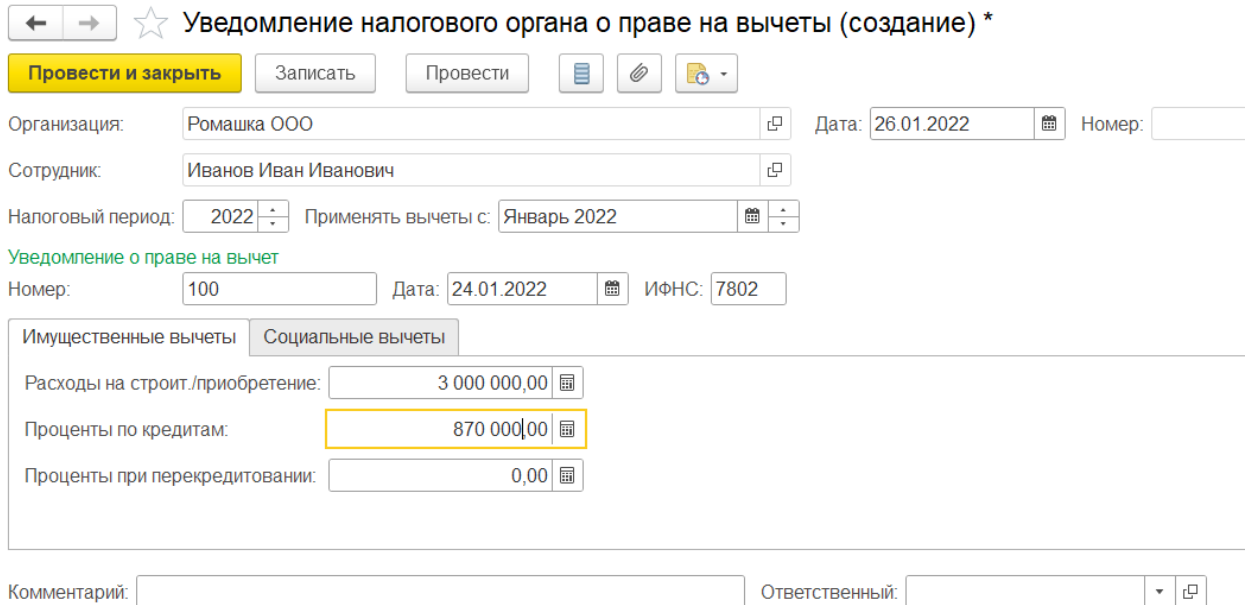

Программа будет применять налоговый вычет ко всем доходам сотрудника пока доход не достигнет сумму из налогового уведомления или не закончится налоговый период (год).

Если вам требуется консультация по волнующим вопросам - заполните форму ниже или позвоните по тел.**+7 (812) 334-44-71**